# **6900UD 系列解码器解码上墙操作指导**

**一、安装客户端软件**

首先安装光盘自带的客户端软件 IVMS-4200 Video Wall。首次运行软件需要创建 一个超级用户,用户名和密码自定义。

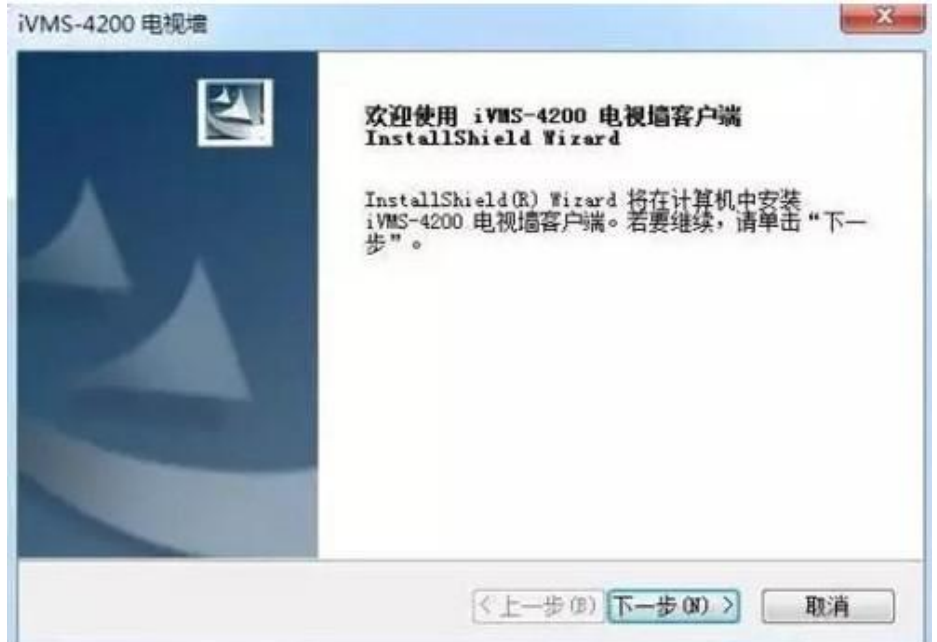

## **二、激活解码器**

初次使用设备需设置密码,进行激活。选中在线设备,点击激活。

若设备出厂 IP 与您的电脑在同一网段,可选择在客户端直接添加设备进行激活。 激活密码需要字母加数字组合,长度 8 位数及以上。

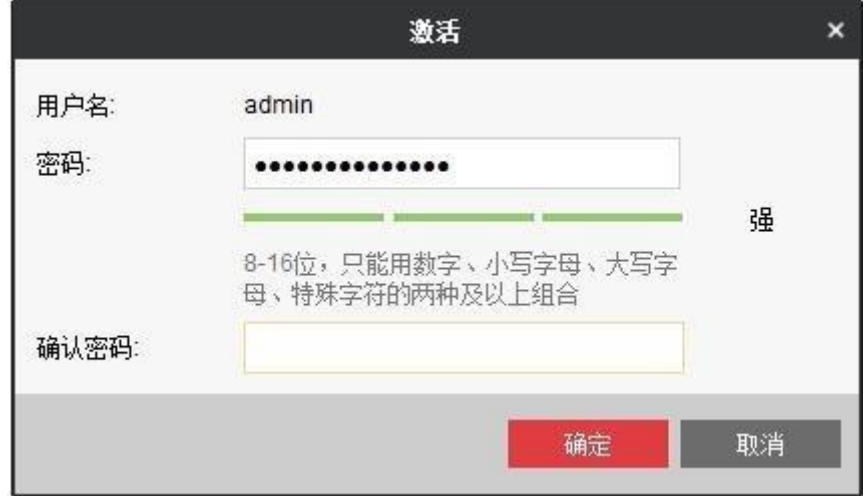

# **三、添加解码器&编码设备**

进入设备管理,分别添加解码器跟编码设备。

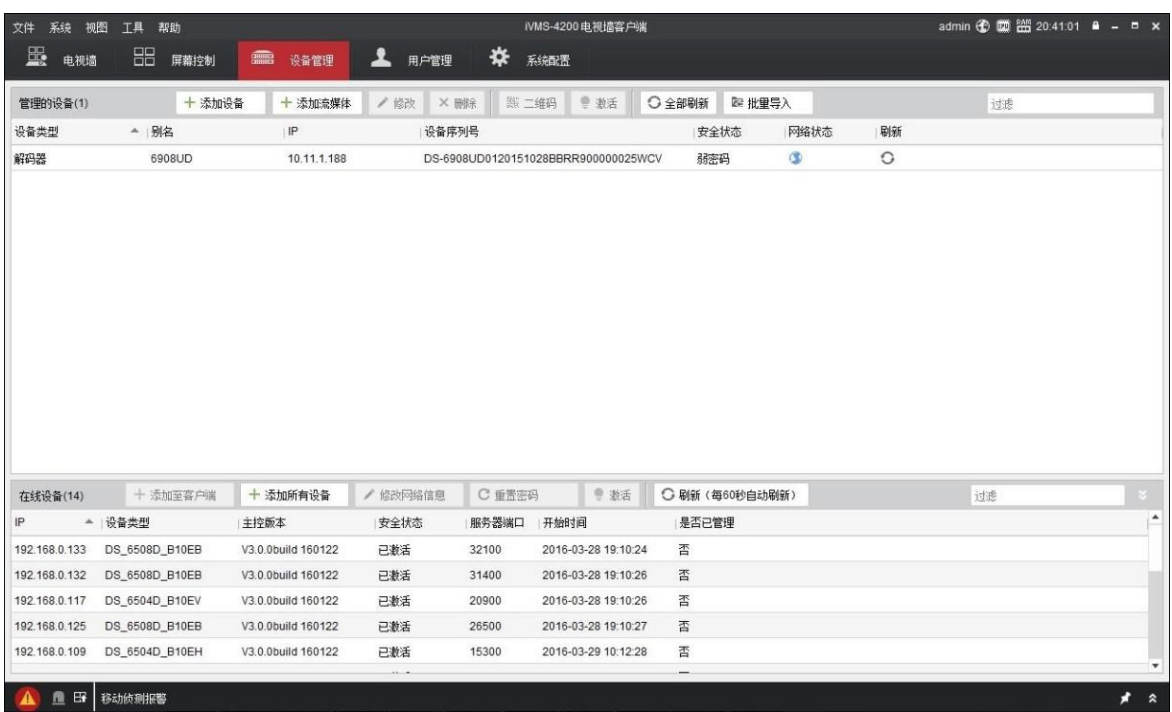

#### **四、解码上墙**

1.添加电视墙

进入到电视墙页面进行相应配置。电视墙配置界面点击虚拟屏幕上方的选择,可以

添加电视墙。

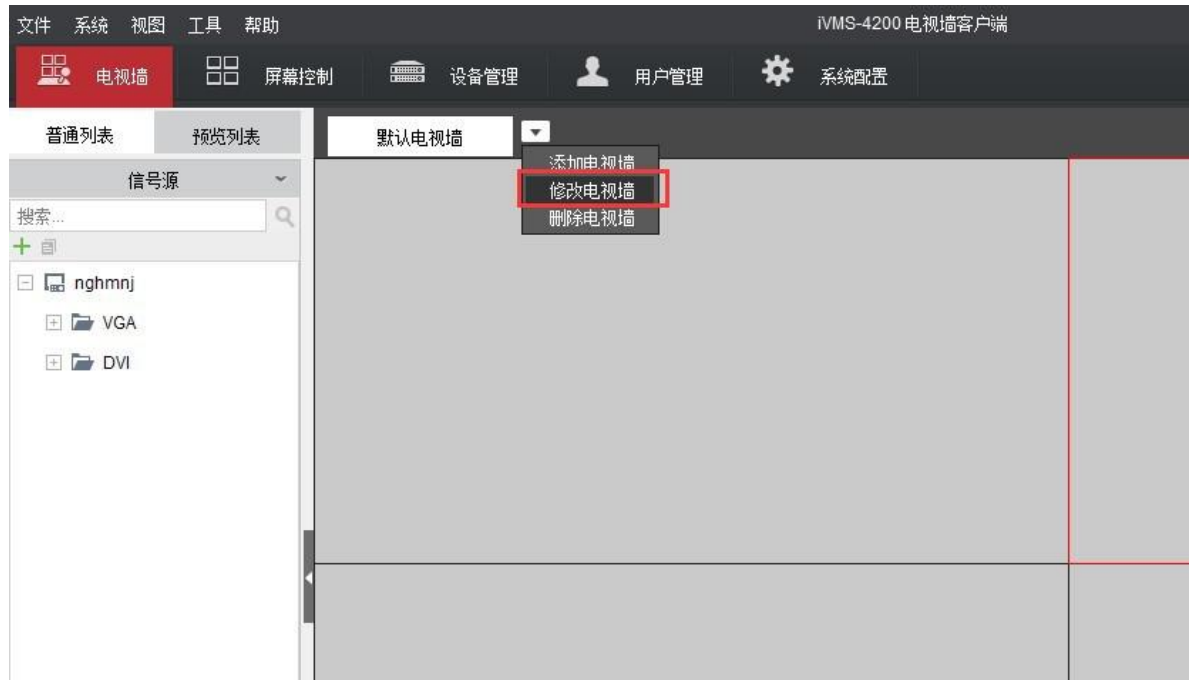

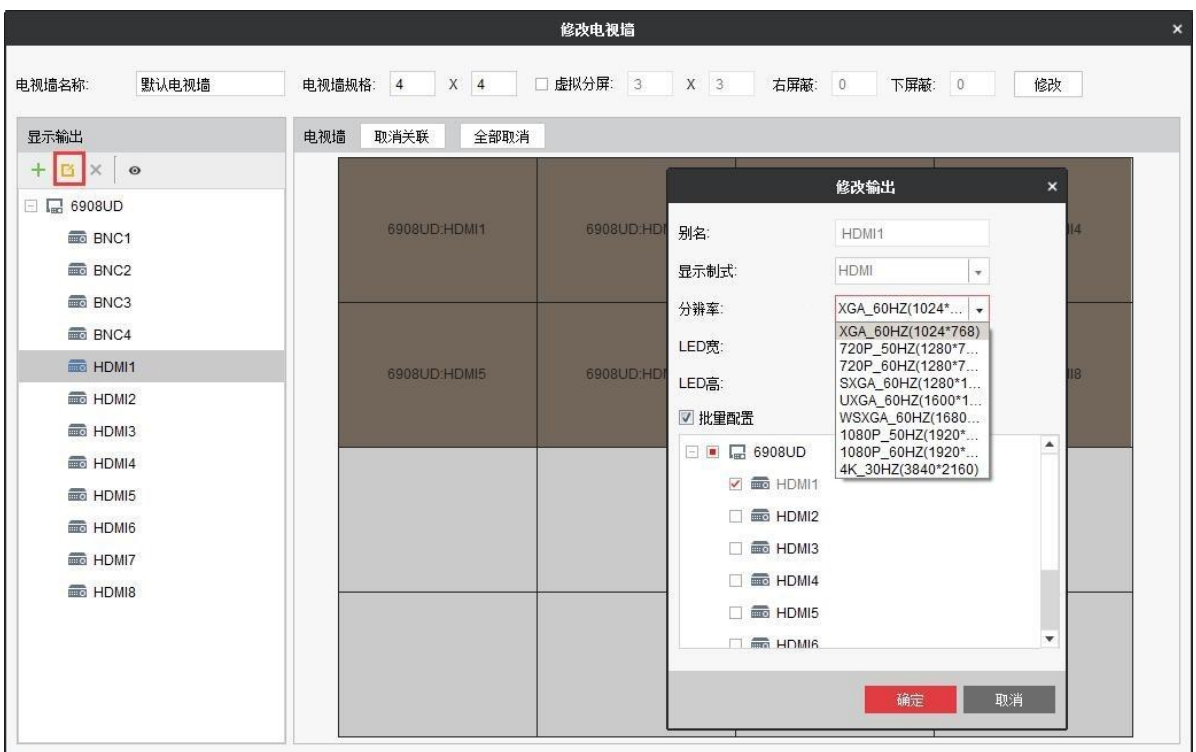

# **2.关联输出口**

将解码器的显示输出口拖动到对应的大屏画面上。

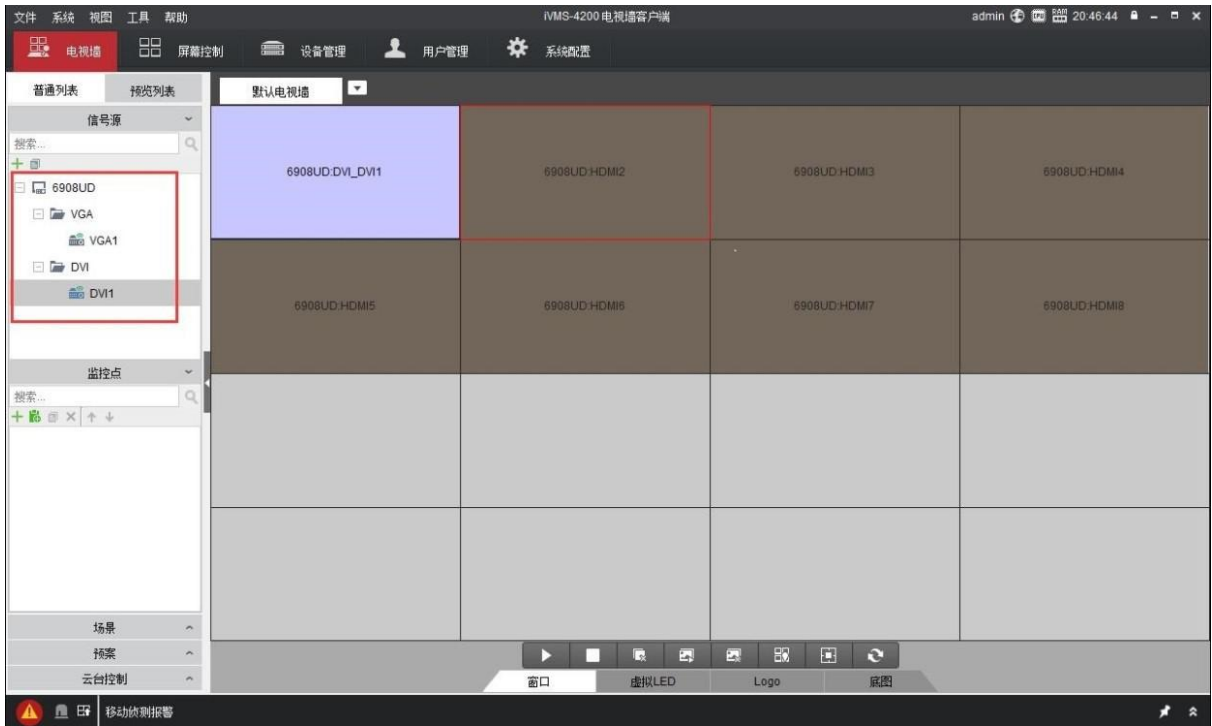

# **3.关联监控点**

选中监控点,将其拖到右侧电视墙上,会形成窗口,进行上墙操作。

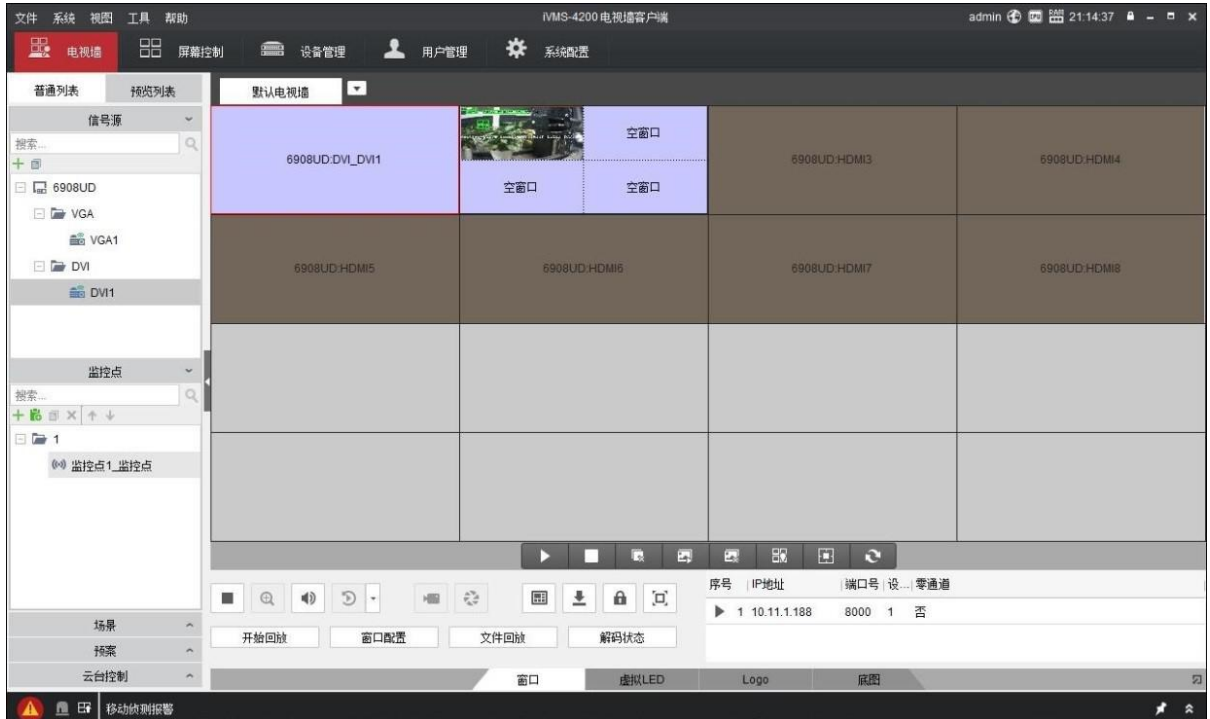